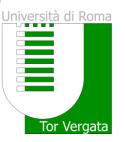

# Graduation Registration in DELPHI

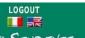

Delphi Versione: 12.3.1

AREA STUDENTI

# PROCEDURES AND ONLINE SERVICES

| For enrolled students                                     |                                                                                                    |  |  |  |
|-----------------------------------------------------------|----------------------------------------------------------------------------------------------------|--|--|--|
| PERSONAL INFORMATION                                      | Change Password     View and Change Personal Information                                                                                                    |  |  |  |
| PAYMENT OF TUITION AND<br>CONTRIBUTIONS                   | Autorizzazione acquisizione isee tramite banca dati Inps Functionality enabled<br>after first-rate bulletin validation<br>• Fee Status (Situazione Bollettini)<br>• Visualizza dichiarazione ISEEU AA 2016/2017<br>• Request for partial exemption from taxes and contributions                                                                                                    |  |  |  |
| EXAMINATIONS                                              | <ul> <li>Examination Booking (Prenotazione esami)</li> <li>View Registered Examinations (Esami verbalizzati)</li> <li>Courses Attendance</li> <li>Ongoing exams registration(Esami in corso di verbalizzazione)</li> </ul>                                                                                                    |  |  |  |
| DURING YOUR CAREER                                        | Registration Procedure You have a graduation request still to be cancelled         Request for Change of Degree Program (Richiesta di Passaggio di corso) There is         a non-canceled degree examination application         Request Transfer Out (Richiesta di Trasferimento in uscita) There is a non-canceled degree examination application         Reprint Application for Enrollment/Registration         (iscrizione/immatricolazione)         Cancel Application for Enrollment (domanda di iscrizione)         • Suspension Request         • Withdraw from Studies (Rinuncia agli studi) |  |  |  |
| ESAME DI LAUREA (DEGREE<br>EXAMINATION)                   | Manage graduation request                                                                                                    |  |  |  |
| OTHER SERVICES                                            | Activate Other Services                                                                                                    |  |  |  |
| BORSE DI STUDIO (SCHOLARSHIP)<br>INCARICHI COLLABORAZIONI | Application for Merit Scholarship  View the ranking  Application for Appointment in a Part-time Collaboration Notice (Bando) not received                                                                                                    |  |  |  |

Click on "Manage graduation request" to fill in the graduation application.

2

# UNIVERSITÀ DEGLI STUDI DI ROMA TOR VERGATA

Delphi Versione: 12.3.1

LOGOUT AREA STUDENTI

### DOMANDA DI LAUREA (APPLICATION TO GRADUATE): INSTRUCTIONS

### Preconditions

The student must be in good standing from an administrative point of view; in particular, he/she must have paid all
instalments of tuition and university contributions related to his/her year of enrollment, even in the case in which
second instalment is not yet expired.

It is possible not to pay both the 1ST and 2nd instalments of the Tuition Fees if a student intends to graduate before the Winter Session of the Academic Year they are currently enrolled in. A student must submit a DOMANDA CAUTELATIVA (PRECAUTIONARY APPLICATION), which states the deferment of enrollment for the following Academic Year. The Application must be submitted on or before the deadline of 31 December of the last year of enrollment. Otherwise, in order to graduate, it is necessary to pay both the 1st and 2nd instalment of tuition fees (See Point A)

# Step 1 - Print Dichiarazione di assegnazione della tesi/lavoro finale del relatore (Statement of Assignment of the Thesis/Final Work By the Adviser)

Print the Dichiarazione di assegnazione della tesi/lavoro finale del relatore which must be filled out and signed by your adviser;

Step 2 - Fill out (online) and Print the Domanda di Laurea (Application to Graduate) and Bolletino (Invoice); Fill out the online the "Domanda di ammissione all'esame di laurea" (Application for Admission to the Degree Examination) where you must enter information stated in the "Dichiarazione di assegnazione delle tesi / lavoro finale" (Statement of Assignment of Thesis/Final Work). In addition, the system will present to you the status of your examinations. It is possible to insert notes, for example, to report anomalies in your registered examinations.

If you are a student who will earn the Degree according to the new Teaching Ordinances provided for in the DM 509/99 and 270/2004 you can request, at the same time as your Application to Graduate, for the release of your ?Supplemento al Diploma.? However, the Release of the Diploma Supplement (Supplemento al Diploma) can also be requested later on by using the application form available online.

Print the Domanda di Laurea (Application to Graduate): The System generates the filled out Domanda di Laurea together with the Bolletino (Invoice) (boll. 500 of Euro 130) to be paid for the release of the Diploma originale di laurea - Pergamena (Original Diploma - Parchment):

PLEASE NOTE: To ensure accurate printing of the Pergamena di Laurea (Parchment Diploma), kindly check if all the personal information you have entered online in your Domanda di laurea (Application to

# Read the instructions carefully

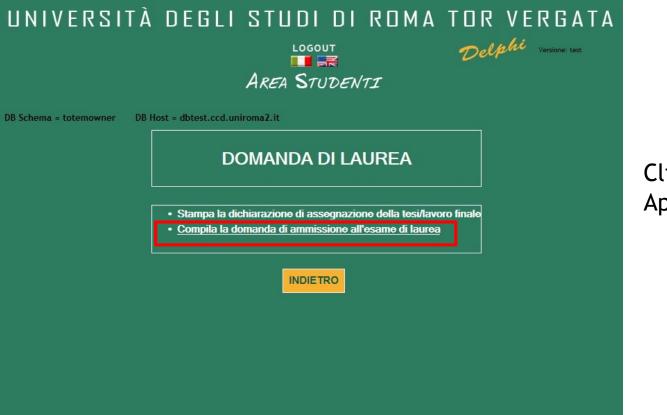

Click on «Domanda di laurea -Application to Graduate»

| 6  | FILOSOFIA DEL<br>DIRITTO II                                                  | IUS/20    | 2008/2009   | 12/02/2010 | 7.0 | 28/30  |          |  |
|----|------------------------------------------------------------------------------|-----------|-------------|------------|-----|--------|----------|--|
| 7  | DIRITTO<br>PENALE II<br>(PARTE<br>SPECIALE)                                  | IUS/17    | 2009/2010   | 17/07/2010 | 9.0 | 24/30  |          |  |
| 8  | MEDICINA<br>LEGALE                                                           | MED/43    | 2009/2010   | 14/12/2010 | 7.0 | 30/30  |          |  |
| 9  | DIRITTO<br>PRIVATO<br>COMPARATO                                              | IUS/02    | 2009/2010   | 23/02/2011 | 9.0 | 28/30  |          |  |
| 10 | TEORIA<br>GENERALE DEL<br>DIRITTO                                            | IUS/20    | 2010/2011   | 12/07/2011 | 7.0 | 27/30  |          |  |
| 11 | LINGUA<br>STRANIERA<br>(INGLESE)                                             |           | 2011/2012   | 29/05/2012 | 6.0 | IDONEO |          |  |
| 12 | STORIA DEL<br>DIRITTO<br>ITALIANO I                                          | IUS/19    | 2011/2012   | 10/07/2012 | 9.0 | 28/30  |          |  |
| 13 | STORIA DEL<br>DIRITTO<br>ITALIANO II                                         | IUS/19    | 2011/2012   | 17/10/2012 |     |        | RITIRATO |  |
| 14 | STORIA DEL<br>DIRITTO<br>ITALIANO II                                         | IUS/19    | 2011/2012   | 12/12/2012 | 7.0 | 27/30  |          |  |
| 15 | DIRITTO<br>TRIBUTARIO                                                        | IUS/12    | 2012/2013   | 25/10/2013 | 9.0 | 24/30  |          |  |
|    | Totale credit                                                                | i consegu | uiti: 119.0 |            |     |        |          |  |
|    | Annota qui gli esami non ancora verbalizzati o con verbalizzazione inesatta: |           |             |            |     |        |          |  |

Check all the registered exams and fill in the comments area with the exams you must still sit or that are missing. Also include Extra Activities and Erasmus exams that have not yet been registered.

INDIETRO AVANTI

5

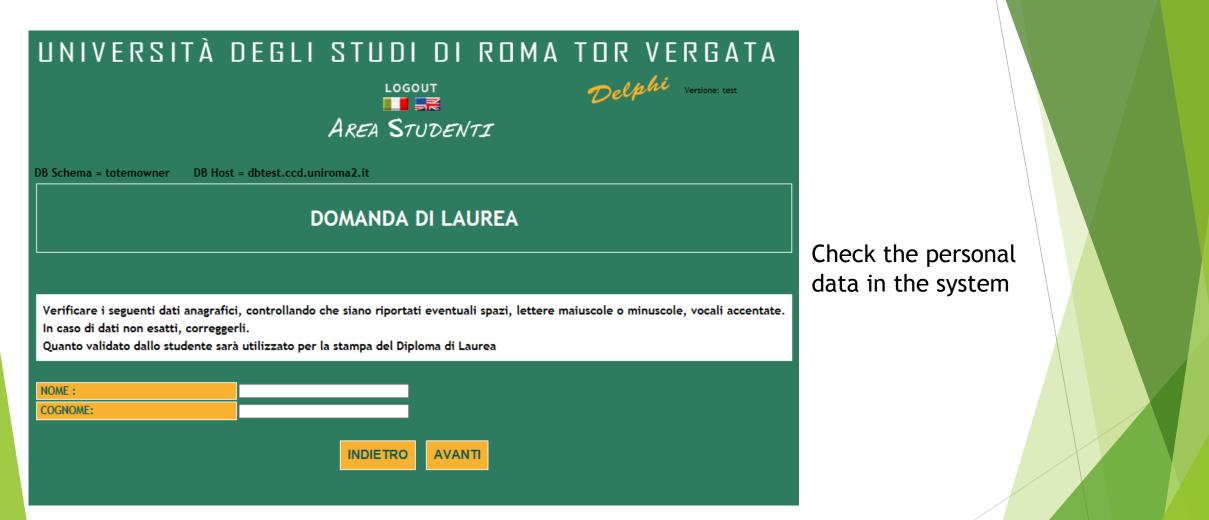

| UNIVERSITA DEC                           | GLI STUDI DI ROMA TOR VERGATA                                             |  |  |  |  |
|------------------------------------------|---------------------------------------------------------------------------|--|--|--|--|
|                                          | LOGOUT Delphi Versione: test                                              |  |  |  |  |
|                                          |                                                                           |  |  |  |  |
| AREA STUDENTI                            |                                                                           |  |  |  |  |
|                                          |                                                                           |  |  |  |  |
| DB Schema = totemowner DB Host = dbtes   | t.ccd.uniroma2.it                                                         |  |  |  |  |
| DOMANDA DI LAUREA                        |                                                                           |  |  |  |  |
|                                          |                                                                           |  |  |  |  |
| Immettere le informazioni richieste      |                                                                           |  |  |  |  |
| SESSIONE LAUREA:                         | Sessione Laurea:=AUTUNNALE; AA laurea=2016/2017: Data laurea=01/11/2017 ✓ |  |  |  |  |
|                                          |                                                                           |  |  |  |  |
| Relatore:                                |                                                                           |  |  |  |  |
| Selezionare                              | ✓                                                                         |  |  |  |  |
| CLICCA QUI SE IL RELATORE NON È PRESENTI | E NELL'ELENCO                                                             |  |  |  |  |
|                                          |                                                                           |  |  |  |  |
| Eventuale altro relatore:                |                                                                           |  |  |  |  |
| Nome                                     | Cognome                                                                   |  |  |  |  |
|                                          |                                                                           |  |  |  |  |
|                                          |                                                                           |  |  |  |  |
| Correlatore:                             |                                                                           |  |  |  |  |
| Nome                                     | Cognome                                                                   |  |  |  |  |
|                                          |                                                                           |  |  |  |  |
|                                          |                                                                           |  |  |  |  |
| Correlatore:                             |                                                                           |  |  |  |  |
| Nome                                     | Cognome                                                                   |  |  |  |  |
|                                          |                                                                           |  |  |  |  |
|                                          |                                                                           |  |  |  |  |
| MATERIA TESI/LAVORO FINALE:              |                                                                           |  |  |  |  |
| TITOLO TESI/LAVORO FINALE:               |                                                                           |  |  |  |  |
| LINGUA DISCUSSIONE TESI:                 |                                                                           |  |  |  |  |
| LINGOA DISCUSSIONE TESI:                 | Italiano                                                                  |  |  |  |  |

Fill in the procedure with the following information:

- Graduation session
- Thesis Supervisor
- Subject of the thesis (the course name)
- Final thesis title
- Language of the final discussion

| Selezionare         ABATE ARMANDO         ABATE GIVANNI         ABATE GIVANNI         ABBONZZESE STEFANIA         ABBRUZZESE STEFANIA         ABRAND GIOVANNI         ABRATT RUSSELL         ABRUZZESE DONATO         ABRUZZESE DONATO         ABRUZZESE DONATO         ABRUZZESE DONATO         ABRUZZESE DONATO         ABRUZZESE DONATO         ABRUZZESE DONATO         ABRUZZESE DONATO         ABRUZESE DONATO         ABRUZZESE DONATO         ABUNDO MARIO ROSOLINO         ABUNDO PAOLO         ACCARDI FABIO         ACCATTATIS ALFREDO         ACCATTATIS ALFREDO         ACCERTELLA FRANCESCO         ACCATTATIS ALFREDO         ACCARDI RICKARDS MARCO         ADDIS WILLIAM         ADORNO GASPARE         ADRATI MARIA LUISA         AGOSTINI MASSIMILIANO         AGOSTINI MASSIMILANO                                                                                                    | UNIVERSITA DE                                                                                                    | GLI STUDI DI ROMA TOR VERGATA<br>LOGOUT<br>AREA STUDENTI                  |                        |
|----------------------------------------------------------------------------------------------------|----------------------------------------------------------------------------------------------------|---------------------------------------------------------------------------|------------------------|
| SESSIONE LAUREA:       Sessione Laurea:=AUTUNNALE: AA laurea=01/11/2017.         Select to         Select to         Subarcanate         ABATE ARMANDO         ABATE GIOVANNI         ABATE ARMANDO         ABATE ARMANDO         ABATE ARMANDO         ABATE ARMANDO         ABATE ARMANDO         ABATE ARMANDO         ABATE ARMANDO         ABATE ARMANDO         ABATE ARMANDO         ABATE ARMANDO         ABATE ARMANDO         ABATE ARMANDO         ABATE ARMANDO         ABENINO RARIO ROSOLINO         ABRUNDO MARIO ROSOLINO         ABUNDO MARIO ROSOLINO         ABUNDO MARIO ROSOLINO <th colspan="2"></th> <th></th> |                                                                                                    |                                                                           |                        |
| Selezionare         ABATE GIVANNI         ABATE GIVANNI         ABATE GIVANNI         ABBONDAZA SARA         ABBRUZZESE STEFANIA         ABRAME GIVANNI         ABRAME GIVANNI         ABRANE GIVANNI         ABRANE GIVANNI         ABRAME GIVANNI         ABRAME GIVANNI         ABRAME GIVANNI         ABRAME GIVANNI         ABRIANE NECLE         ABRIANE NECLE         ABRIANE NECLE         ABRIANE NECLE         ABRIANE NECLE         ABRAME GIVANNI         ABRAME GIVANIO CONARIO         ABUNDO MARIO ROSOLINO         ABUNDO MARIO ROSOLINO         ABUNDO MARIO ROSOLINO         ABUNDO MARIO ROSOLINO         ABUNDO MARIO ROSOLINO         ADOIS WILLIAF FANCESCO         ACCARDI RICKARDS MARCO         ADDIS WILLIAM         ADORNO GASPARE         ADRIMO GORAIO         ADULO CI PATRIZIA         AGOSTI MARA LUISA         AGOSTI MARABARAA         AGOSTI BARBARA         AGOSTI BARBARA         AGOSTI BARBARA         AGOSTI BARBARA                                                                                                    |                                                                                                    | Sessione Laurea:=AUTUNNALE; AA laurea=2016/2017; Data laurea=01/11/2017 🗸 |                        |
| ABATE ARMANDO<br>ABATE GIOVANNI<br>ABATE COLA GIANPAOLO<br>ABBRUZZES STEFANIA<br>ABEILLE LEANDRO<br>ABRANO GIOVANNI<br>ABRAIT RUSSELL<br>ABRIJANI NICOLO'<br>ABRAIT RUSSELL<br>ABRIJANI NICOLO'<br>ABRUZZES DONATO<br>ABUNDO MARIO ROSOLINO<br>ABUNDO MARIO ROSOLINO<br>ABUNDO MARIO ROSOLINO<br>ABUNDO MARIO ROSOLINO<br>ABUNDO MARIO ROSOLINO<br>ABUNDO MARIO ROSOLINO<br>ABUNDO PAOLO<br>ACCARDI LUIGI<br>ACCARDI LUIGI<br>ACCARDI LUIGI<br>ACCARDI LUIGI<br>ACCARDI LUIGI<br>ACCARDI LUIGI<br>ACCARDI RICKARDS MARCO<br>ADAMO GIORGIO<br>ADDIS WILLIAM<br>ADORNO GASPARE<br>ADRIAENSSENS SIGRID<br>ADUCCI PATRIZIA<br>AGATI MARIA LUISA<br>AGOSTI BARBARA<br>AGOSTI BARBARA<br>AGOSTI MASSIMILIANO<br>AGRESTINI CORRADO                                                                                                    | Relatore:                                                                                                    |                                                                           | Select the             |
| AGRIMANO MELANIA<br>AGRIMI ALBERTO<br>AIELLI GIULIO                                                                                                    | ABATE ARMANDO<br>ABATE GIOVANNI<br>ABATECOLA GIANPAOLO<br>ABBONDANZA SARA<br>ABBRUZZESE STEFANIA<br>ABEILLE LEANDRO<br>ABRAMO GIOVANNI<br>ABRATT RUSSELL<br>ABRIANI NICOLO'<br>ABRUZZESE DONATO<br>ABUNDO MARIO ROSOLINO<br>ABUNDO MARIO ROSOLINO<br>ABUNDO MARIO ROSOLINO<br>ACARDI FABIO<br>ACCARDI FABIO<br>ACCARDI FABIO<br>ACCARDI LUIGI<br>ACCATTATIS ALFREDO<br>ACCETTELLA FRANCESCO<br>ACCORDI RICKARDS MARCO<br>ADDIS WILLIAM<br>ADORNO GASPARE<br>ADRIAENSSENS SIGRID<br>ADUCCI PATRIZIA<br>AGATI MARIA LUISA<br>AGOSTI MARIA LUISA<br>AGOSTI MARIA LUISA<br>AGOSTINI MASSIMILIANO<br>AGRESTINI CORRADO<br>AGRIMANO MELANIA<br>AGRIMI ALBERTO | gnome         gnome         gnome                                         | Supervisor<br>the menu |

Select the thesis Supervisor's name from the menu

LINGUA DISCUSSIONE TESI

Italiano

|                                                                           | AREA STUDENTI                                                             |  |  |  |  |
|---------------------------------------------------------------------------|---------------------------------------------------------------------------|--|--|--|--|
| DB Schema = totemowner DB Host = dbtest.ccd.uniroma2.it DOMANDA DI LAUREA |                                                                           |  |  |  |  |
|                                                                           |                                                                           |  |  |  |  |
| SESSIONE LAUREA:                                                          | Sessione Laurea:=AUTUNNALE; AA laurea=2016/2017; Data laurea=01/11/2017 🗸 |  |  |  |  |
| Relatore:                                                                 |                                                                           |  |  |  |  |
| Nome                                                                      | Cognome                                                                   |  |  |  |  |
| CLICCA QUI SE IL RELATORE NON È PRESE                                     | ENTE NELL'ELENCO                                                          |  |  |  |  |
| Eventuale altro relatore:                                                 |                                                                           |  |  |  |  |
|                                                                           | Contomo                                                                   |  |  |  |  |
| Nome                                                                      | Cognome                                                                   |  |  |  |  |
|                                                                           |                                                                           |  |  |  |  |
| Correlatore:                                                              |                                                                           |  |  |  |  |
| Nome                                                                      | Cognome                                                                   |  |  |  |  |
|                                                                           |                                                                           |  |  |  |  |
|                                                                           |                                                                           |  |  |  |  |
| O                                                                         |                                                                           |  |  |  |  |
| Correlatore:                                                              | Cognome                                                                   |  |  |  |  |

Manually insert the thesis Supervisor's name only if not found on the menu

# UNIVERSITÀ DEGLI STUDI DI ROMA TOR VERGATA LOGOUT AREA STUDENTI

DB Schema = totemowner

# DB Host = dbtest.ccd.uniroma2.it

La procedura è terminata con successo.

Dopo aver convalidato il bollettino ed entro i 5 giorni che precedono la seduta di laurea, sarà possibile effettuare l'upload della tesi, in modo che quest'ultima venga valutata dal relatore

## INDIETRO

CLICCA QUI PER LA STAMPA

In caso di difficoltà nel visualizzare il documento, premere il tasto destro del mouse sul bottone di stampa e selezionare "Salva oggetto con nome...".

Il documento verrà salvato sul computer locale.

Successivamente aprirlo con il programma Acrobat Reader reperibile al sito http://www.adobe.com.

Ricordati di effettuare la registrazione sul sito AlmaLaurea e di compilare il questionario.

Print the payment slip, pay and then validate the payment.

The thesis upload must be done <u>by the deadline</u> <u>scheduled for each</u> <u>graduation session (eight</u> <u>days before the</u> <u>graduation).</u>

# UNIVERSITÀ DEGLI STUDI DI ROMA TOR VERGATA

LOGOUT Delphi Versione 12.3.1

AREA STUDENTI

# DOMANDA DI LAUREA (APPLICATION TO GRADUATE)

- Print Dichiarazione di assegnazione della tesi/lavoro finale (Statement of Assignment of Thesis/Final Work)
- Reprint Domanda di laurea (Application to Graduate)
- Print Validated Receipt
- Cancel Domanda di laurea Application to Graduate
- (to be used in case you have already validated an Application to Graduate but you were unable to graduate on time)
- Upload thesis
- INSTRUCTIONS

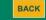

It will be possible to upload the thesis only after validation of the payment.

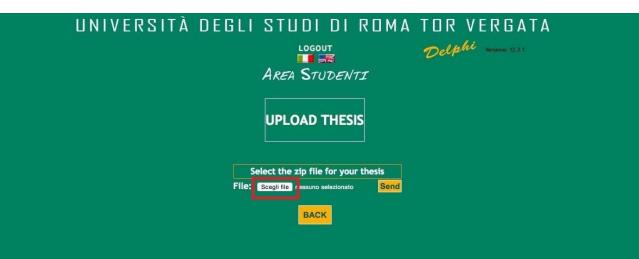

Click on "Scegli file" and upload the file (in zip format)

| UNIVERSITÀ DEGL                 | I STUDI DI ROMA<br>LOGOUT<br>AREA STUDENTI | TOR VERGATA<br>Delphi Versione: 12.3.1 |
|---------------------------------|--------------------------------------------|----------------------------------------|
| UPLOAD T                        |                                            | PLETED                                 |
| Uploaded file I<br>Tesi Fast Fa |                                            |                                        |
|                                 | BACK                                       |                                        |

Once you have uploaded the file.zip, you will see the message «UPLOAD THESIS SUCCESSFULLY COMPLETED».

# UNIVERSITÀ DEGLI STUDI DI ROMA TOR VERGATA

LOGOUT AREA STUDENTI

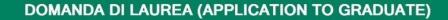

· Print Dichiarazione di assegnazione della tesi/lavoro finale (Statement of Assignment of Thesis/Final Work)

- Reprint Domanda di laurea (Application to Graduate)
- Print Validated Receipt
- Cancel Domanda di laurea Application to Graduate
   (to be used in case you have already validated an Application to Graduate but you were unable to graduate on time)
   Upload thesis

(thesis awaiting validation by the adviser)

INSTRUCTIONS

BACK

After the file is uploaded, the Supervisor will receive a notification and will accept the thesis.

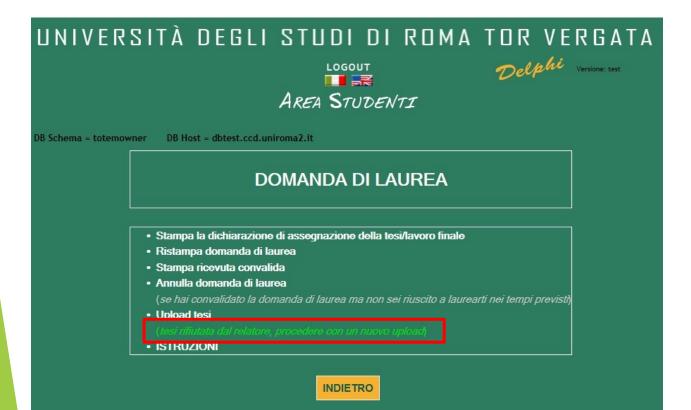

In case the Supervisor rejects the thesis, a new upload will be requested.

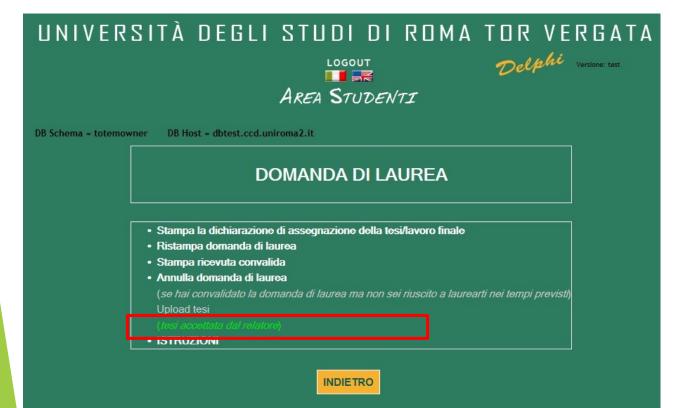

Once the Supervisor accepts the thesis, the message «Tesi accettata dal relatore» will appear